# **MANUAL** Uso e Instalación **GRÚA S200 IoT**

Manual Vs 1.1

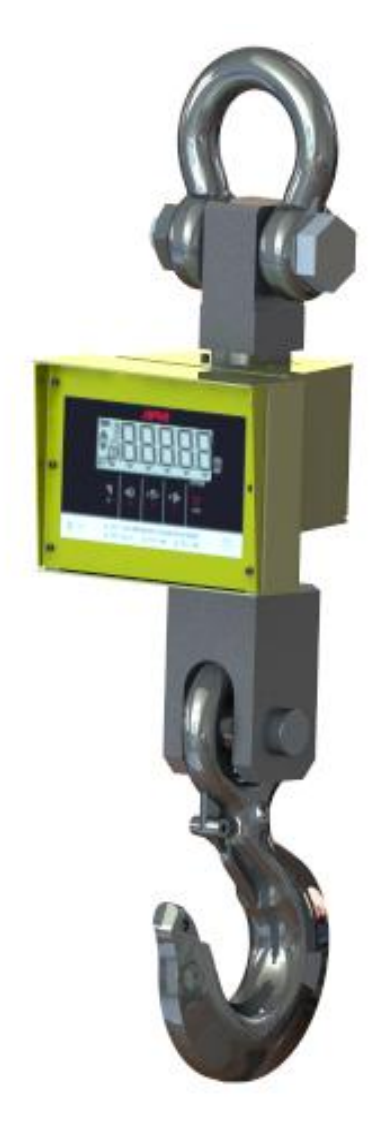

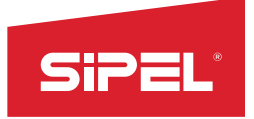

### **Acerca de este manual**

La información contenida aquí le ayudará a resolver problemas y a usar mejor y más productivamente su indicador de peso.

El no-cumplimiento de las indicaciones vertidas en este manual, podría ocasionar un mal funcionamiento del indicador.

### **Servicio y soporte técnico**

No dude en comunicarse con nosotros o cualquiera de nuestros representantes. Tenga en cuenta que sólo servicio técnico autorizado puede abrir el equipo. En caso de verificarse la rotura del precinto por el organismo de control, la calibración perderá su carácter legal (Res. S.C.T. 49/2003 - Argentina).

#### **Advertencias**

Debido al uso de energía eléctrica, un uso inadecuado puede ser perjudicial para la salud. No coloque este producto en lugares donde algún cable pueda ser pisado o arrastrado. Nunca introduzca objetos o vierta líquidos dentro del cabezal.

#### **Recomendaciones previas**

Asegúrese que el/los sensores de carga sean compatibles con los requeridos.

Cuando utilice este equipo como parte de un sistema, el diseño de éste debe ser supervisado por personal idóneo que esté familiarizado con el funcionamiento de todos los componentes que lo conforman.

SIPEL SRL no se responsabiliza por daños que pueda ocasionar el uso indebido de este indicador.

La información vertida en este manual está sujeta a cambios sin previo aviso.

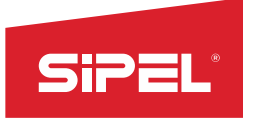

### **1- Introducción**

#### **1.1- Presentación del equipo**

La Grúa S200 IoT posee una única presentación en gabinete de hierro pintado epoxi horneado y display de LCD de alto brillo.

Se comercializa en capacidades que van desde los 2000 a los 8000kg.

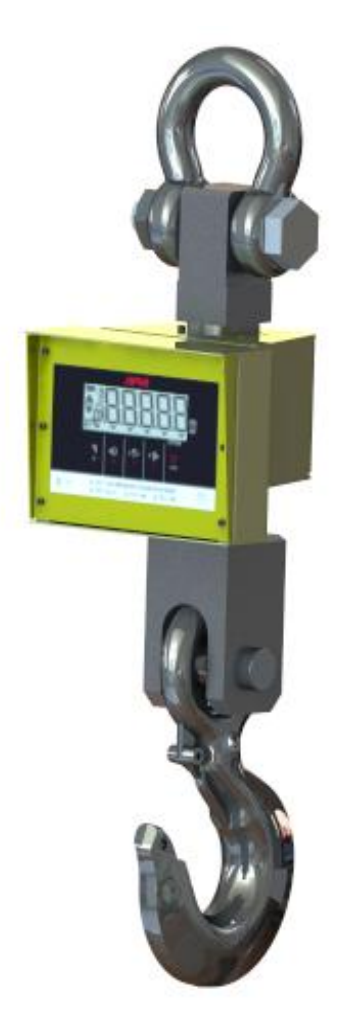

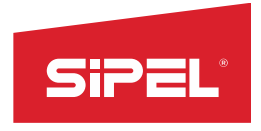

### **1.2- Panel frontal**

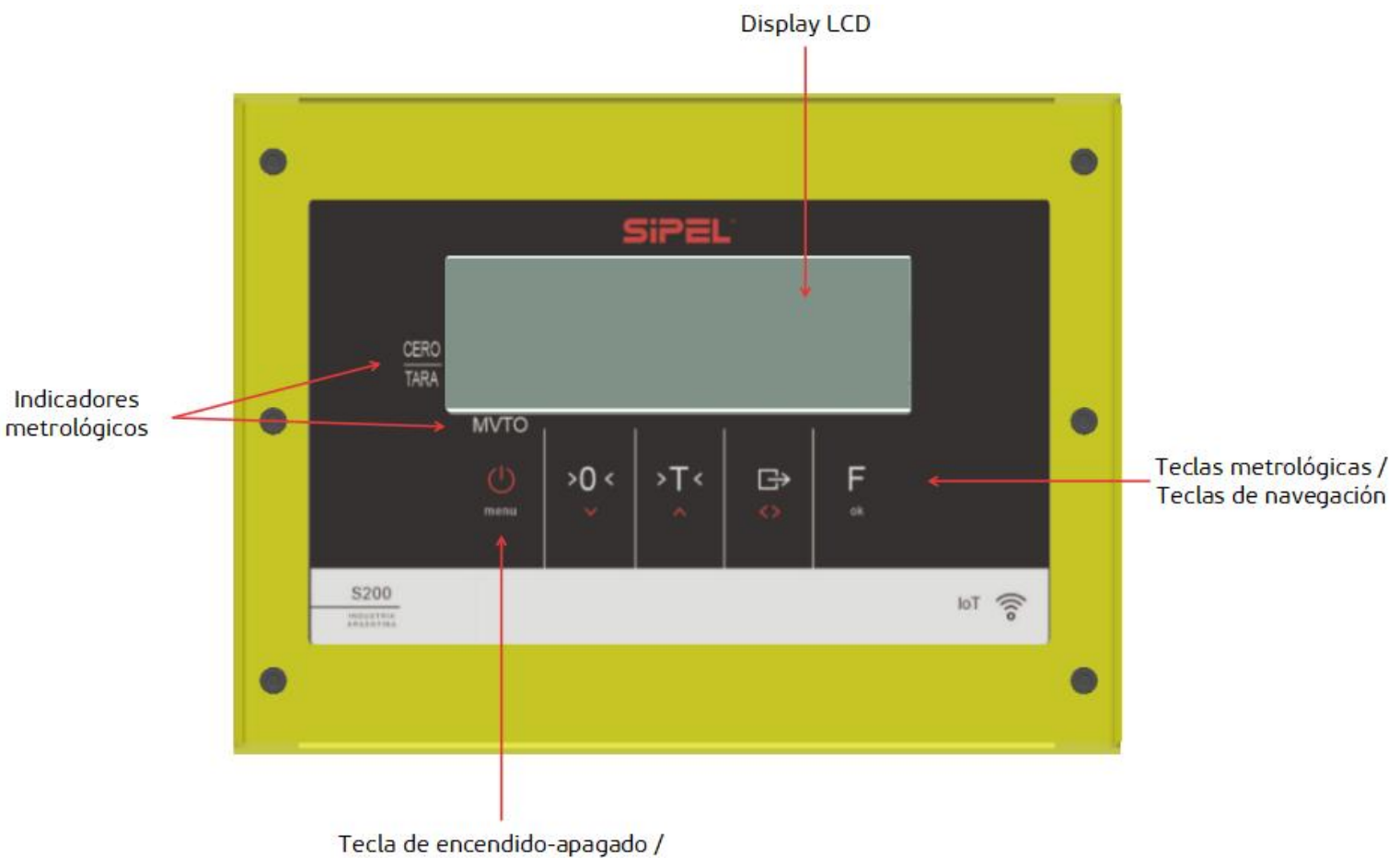

Tecla Menú

### **1.3- Teclado**

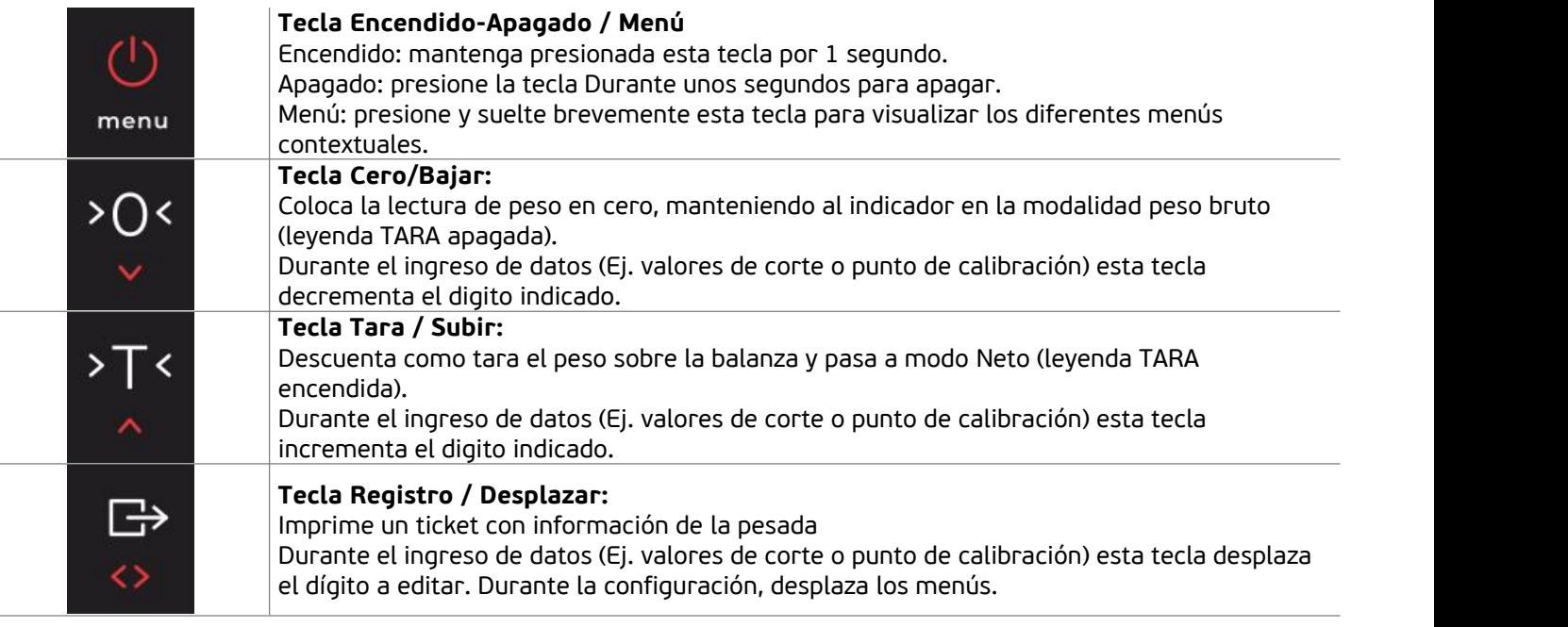

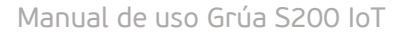

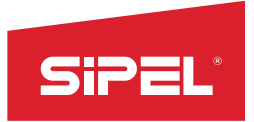

F ok **Tecla Función / Ok:** Conmuta entre la función primaria y la función secundaria del indicador. Durante el ingreso de datos es la tecla para aceptar y dar por finalizado el ingreso.

#### **1.4- Display**

El indicador S200 dispone de un Display LCD de 35 mm de alto. En lapantalla principal, cuenta con la visualización en 6 dígitos de 25mm de alto destinados a la observación del peso.

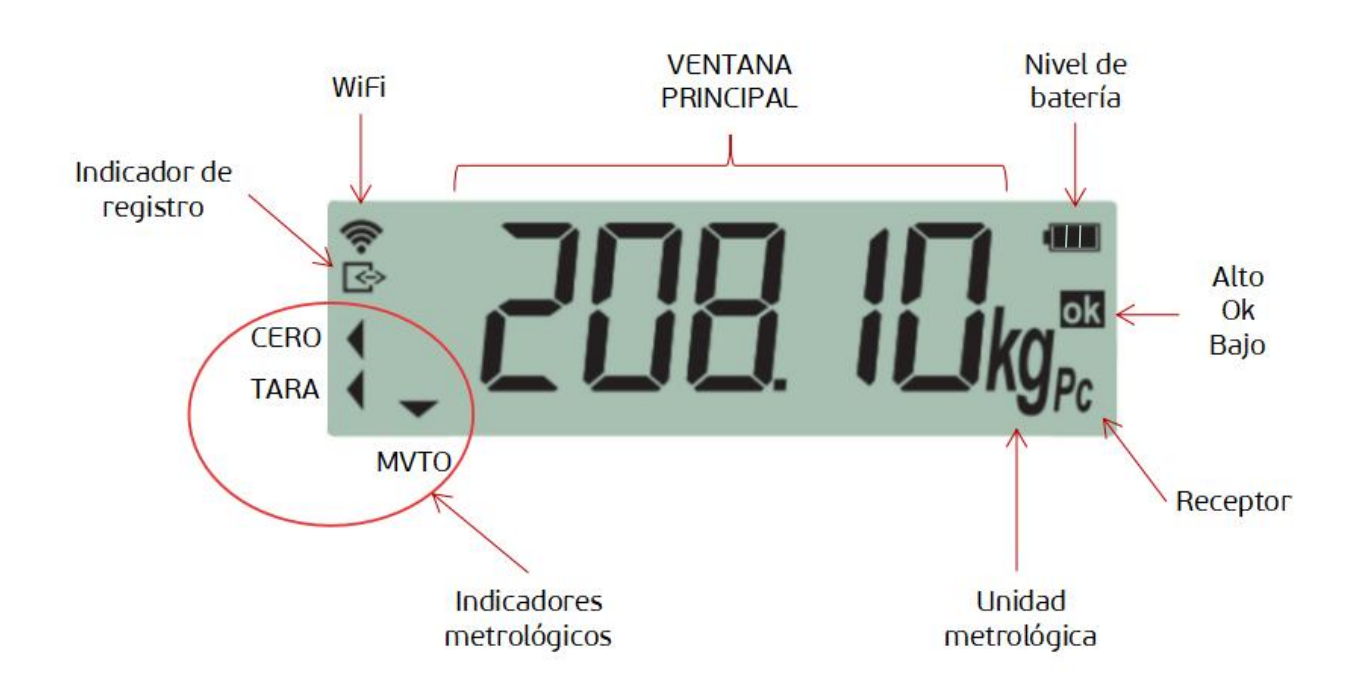

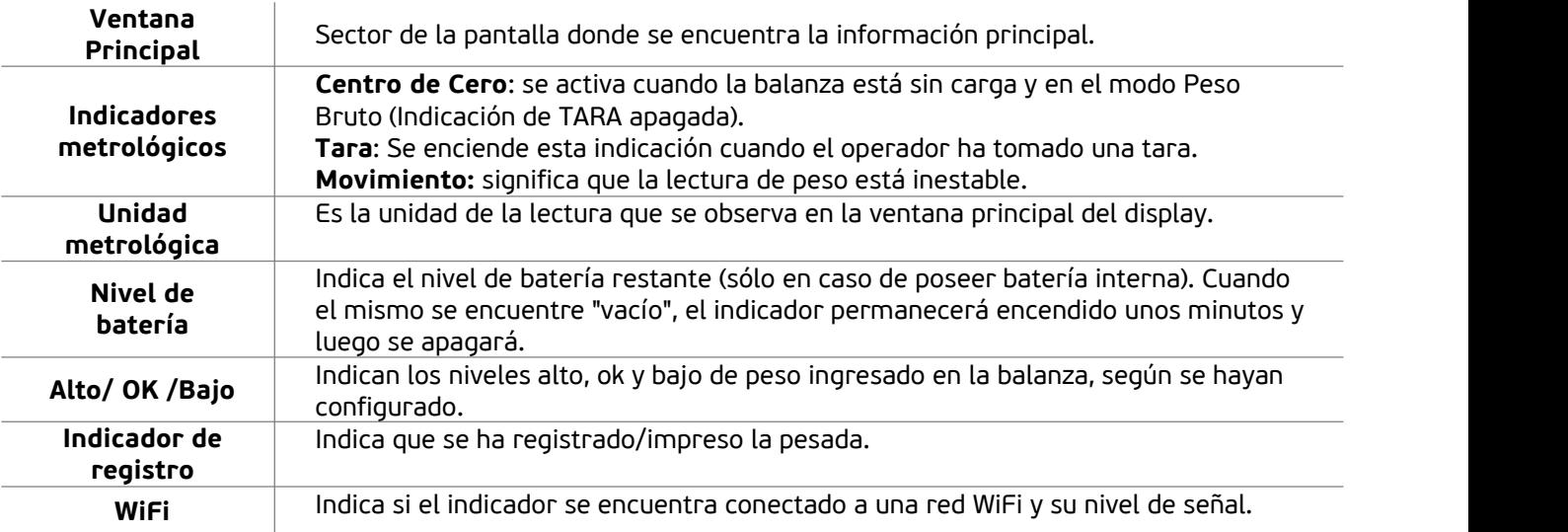

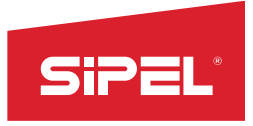

Manual de uso Grúa S200 IoT

#### **1.5- Cables y conectores**

La Grúa S200 IoT posee la celda de carga conectada internamente y cuenta con un plug para conectar una fuente de pared al momento de realizar la carga de la batería.

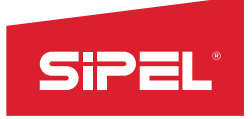

### **2- Alimentación**

La Grúa S200 IoT posee una batería interna de 7,4V - 2600mAh con la que se logra una autonomía de más de 36 hrs. de uso continuo, y puede extenderse (depende del uso) si utiliza las opciones de autoapagado de display. Para más información refiérase al manual de indicador S200 en [www.sipel.com.ar](http://www.sipel.com.ar)

El equipo está provisto de una fuente de pared estándar 12V 500mA, con un conector tipo "plug" (positivo al centro) para realizar la carga de la batería.

Si el nivel de la tensión de la batería es bajo, la grúa lo informará en display marcando vacío el indicador de nivel.

Luego de unos minutos de permanecer con batería baja, el indicador se apagará para proteger la vida útil de la batería.

Cuando se esté cargando la batería, la grúa lo iniformará en display encendiendo de manera intermitente el indicador de nivel de batería. El tiempo de carga completa es de 6 hs.

Para reemplazar la batería deberá acudir a un representante de Sipel.

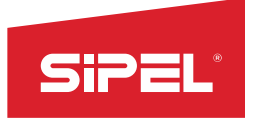

### **3- Calibración**

Este indicador está calibrado y configurado en fábrica, no se requiere ningún ajuste por parte del usuario

En caso de necesitar recalibrar su balanza, refiérase al manual del indicador S200 en [www.sipel.com.ar](http://www.sipel.com.ar)

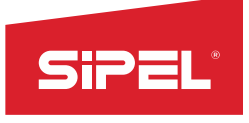

### **4- Uso de la grúa**

#### **4.1- Toma de cero**

Antes de comenzar a pesar, asegúrese de que el display esté en cero, con la balanza vacía. Si no se enciende la indicación de la leyenda CERO, pulse la tecla  $20<sup>2</sup>$ .

NOTA: En caso de que el peso sobre la plataforma exceda el valor definido por R Cero (en el menú Estabilidad) de la capacidad máxima, se dará el error " 0 Fr" (Cero fuera de rango).

#### **4.2- Visualización del peso**

Colocar en el gancho la carga que desea pesar y elevar la misma. Una vez despejada del piso y luego del apagado del indicador de movimiento (condición de estabilidad), lea el peso registrado. Si se requiere, puede efectuarse un reporte de la pesada presionando la tecla .

NOTA: Si el peso sobre la plataforma essuperior en almenos 9e a la capacidad máxima programada, el indicador mostrará "S CAP". Este mensaje de error persistirá en display mientras el peso sobre la plataforma sea mayor al límite mencionado.

El límite 9e esdeterminado como 9 veces la división mínima de la balanza.Por ejemplo, para un indicador que este ajustado en 100kg por 10gr, el límite es 90gr y el error "S CAP" se dará cuando la balanza intente mostrar 100.090kg.

Si se excede de la capacidad máxima es probable que la celda de carga interna se rompa y las lecturas sean incorrectas, en tal caso se deberá derivar el equipo a fábrica para su revisión y reparación.

#### **4.3- Toma de Tara**

Colocar en el gancho el objeto a destarar. Pulsar  $\overline{Y}$ . El display se pondrá en cero y en modo neto (señalador de TARA encendido). La tara puede ser tomada en el 100% de la escala del peso.

Luego, colocar en el gancho la carga que desea pesar y elevar la misma. Una vez despejada del piso y luego del apagado del indicador de movimiento (condición de estabilidad), lea el peso registrado. Si se quiere efectuar un reporte de la pesada, presionar la tecla  $\mapsto$ . Puede volverse a modo bruto presionando nuevamente la tecla  $T^2$ .

NOTA: El indicador ignorará un intento de toma de tara cuando el display muestre una lectura negativa o un mensaje de error.

#### **4.4- Registro**

El registro e impresión de pesadas puede ser disparado mediante dos métodos: mediante tecla  $\overleftrightarrow{\phantom{a}}$ ("Registro"), o mediante impresión automática al estabilizar el peso (si estuviese habilitada).

Cada vez que se imprime/registra una pesada, el equipo suma el peso registrado al totalizador de su memoria interna y, a su vez, incrementa en uno la cantidad de pesadas registradas. Simultáneamente, se imprimirá un ticket en los puertos habilitados según el formato configurado.

Nota: Si el indicador está tomando un peso bruto negativo, el registro/impresión no se efectuará hasta que el valor de dicho peso sea positivo y estable.

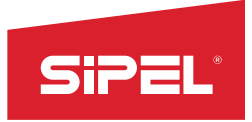

### **5- Menús, funciones y WiFi**

Para conocer los distintos menús y funciones, junto con sus configuraciones y combinaciones, referirse al manual del indicador S200 en [www.sipel.com.ar](http://www.sipel.com.ar)

La configuración y uso del WiFi se encuentran en el apartado "Funcionalidad IoT: WiFi y acceso remoto" de dicho manual.

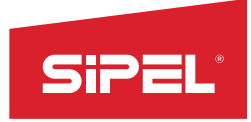

# **6- Especificaciones Técnicas**

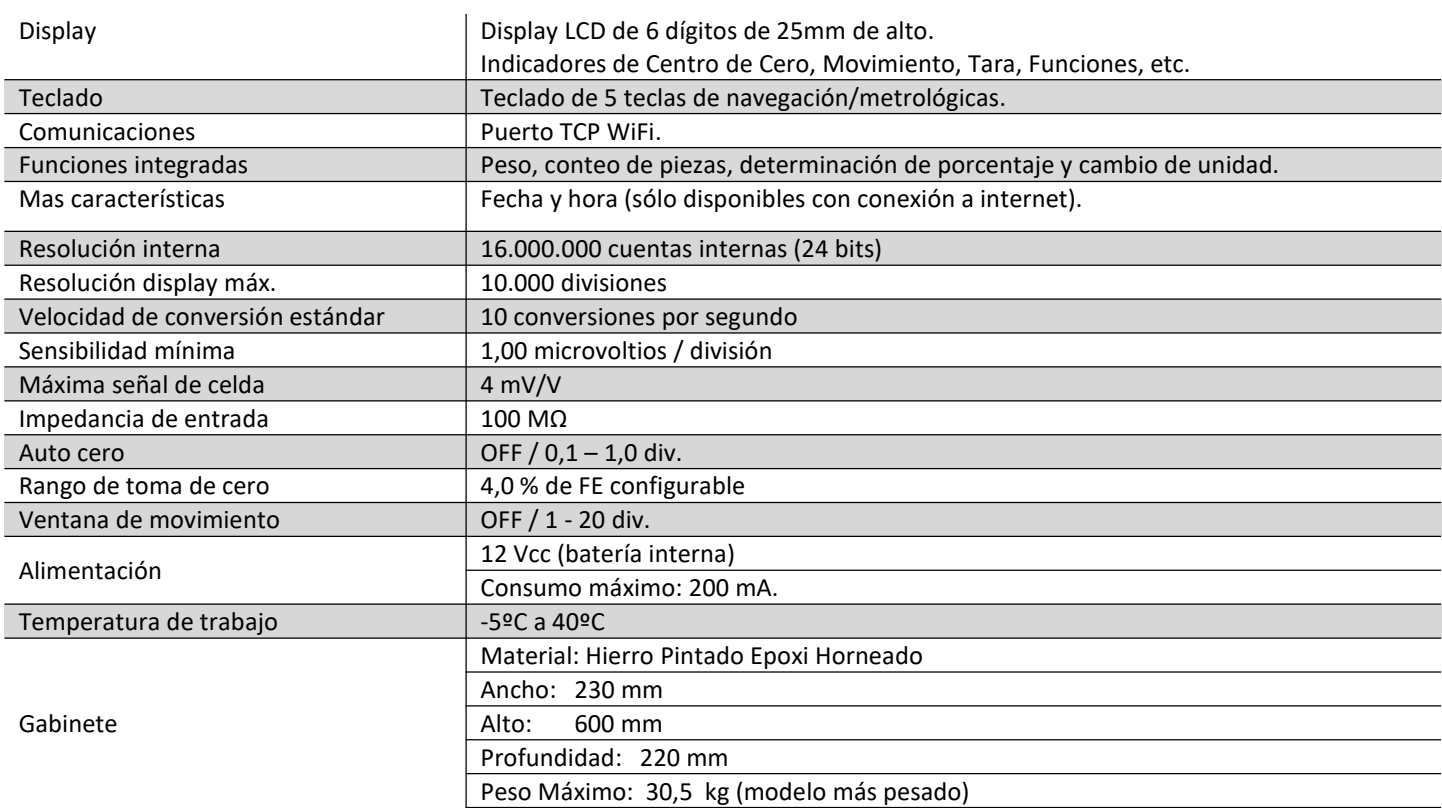

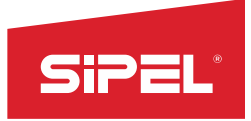

# **7- Configuración por defecto**

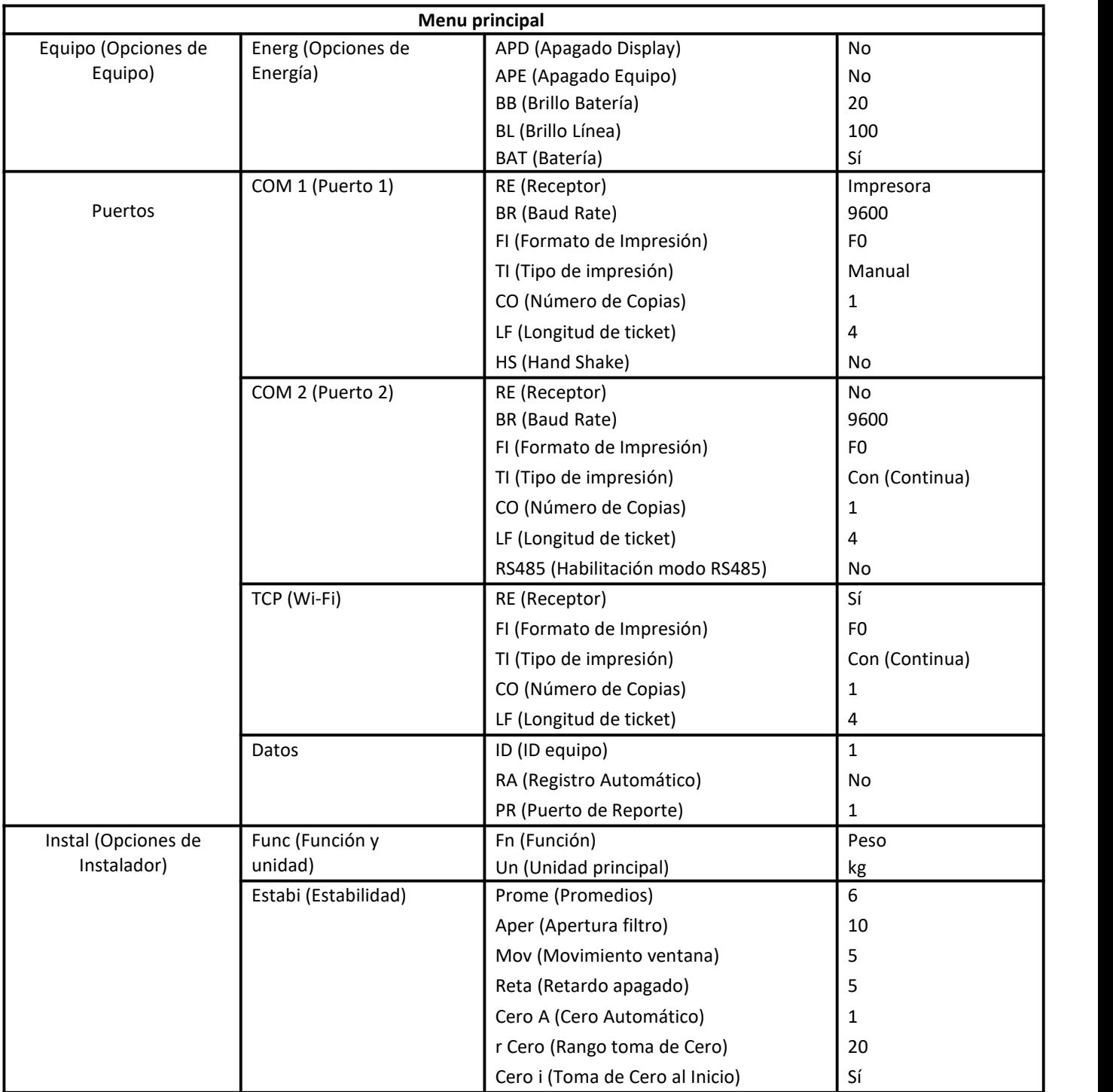

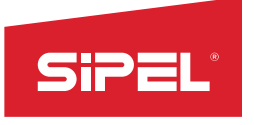

### **8- Apéndice**

#### **A.1 - Mensajes de error y advertencia**

Esta sección pretende colaborar con el usuario y/o instalador para solucionar problemas menores que puedan surgir. En caso de no poder solucionarlos, no dude en consultar con nuestro servicio técnico.

El indicador S200 muestra mensajes de error y advertencia en display, que son utilizados para advertir que algo no está dentro de los parámetros correctos, por ejemplo, toma de cero fuera de rango. Algunos de ellos pueden ser reparados por el usuario, o quizás deba remitirse el equipo a un distribuidor o a fábrica para su correcta reparación.

En la siguiente tabla se observan algunos de los mensajes más comunes, junto con una posible solución. Otros mensajes de error o advertencias son explicados en los apartados de uso, configuración, ajuste y funciones.

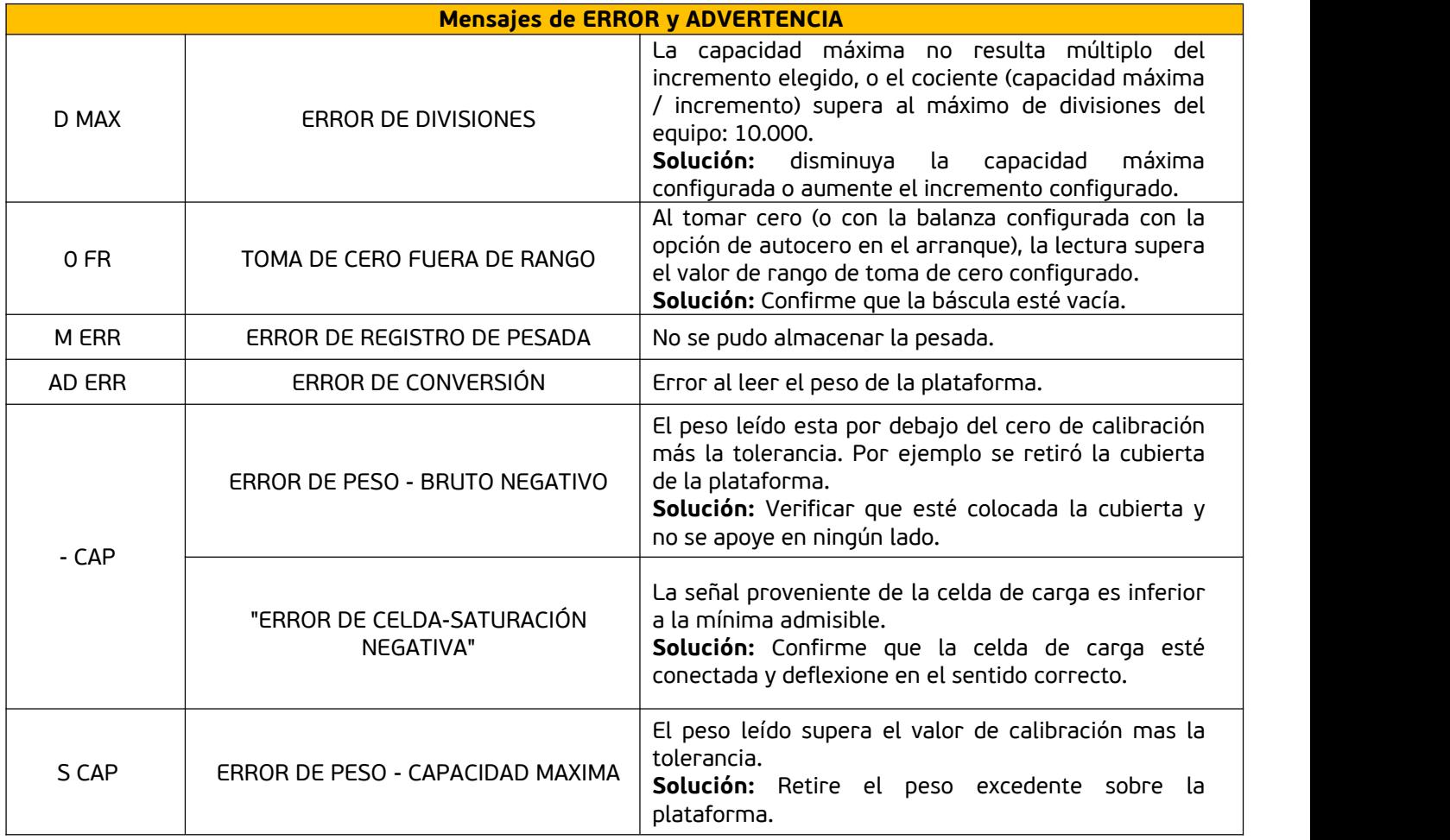

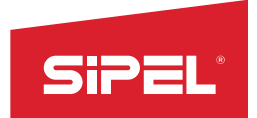

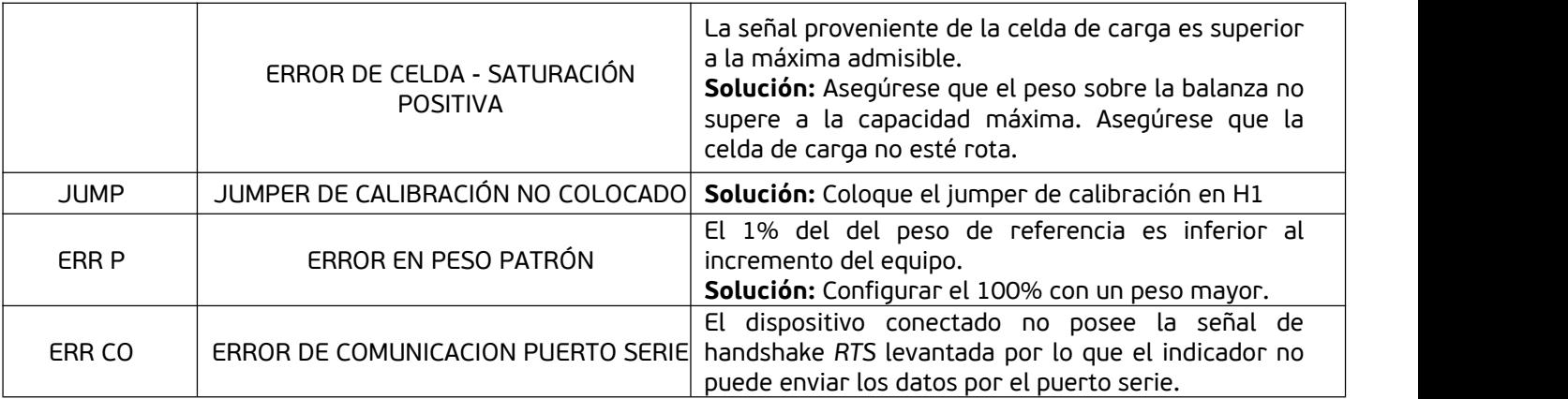